# **vCamMX-2 Quick Guide V1.0**

**vCamMX-2 Playback Controls, Camera Lights and On-screen Keyboard**

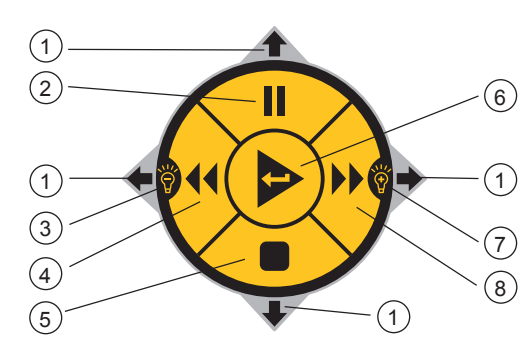

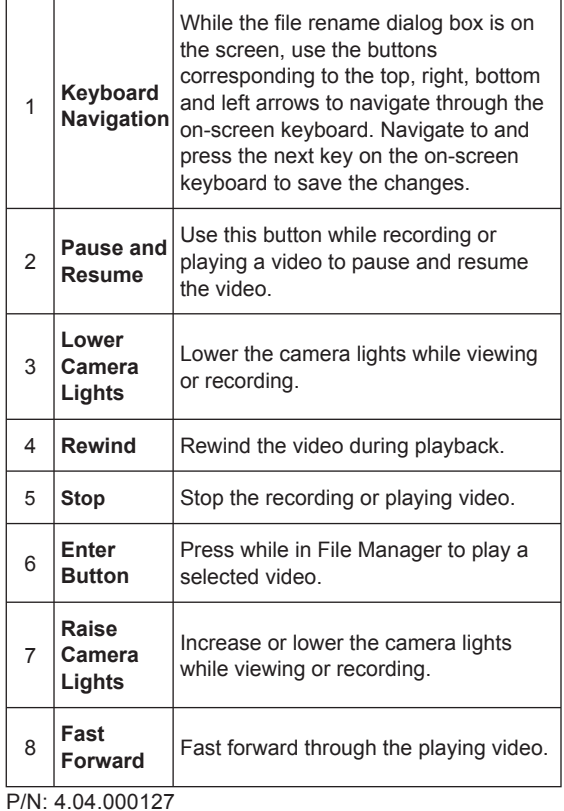

#### **Control Box Buttons**

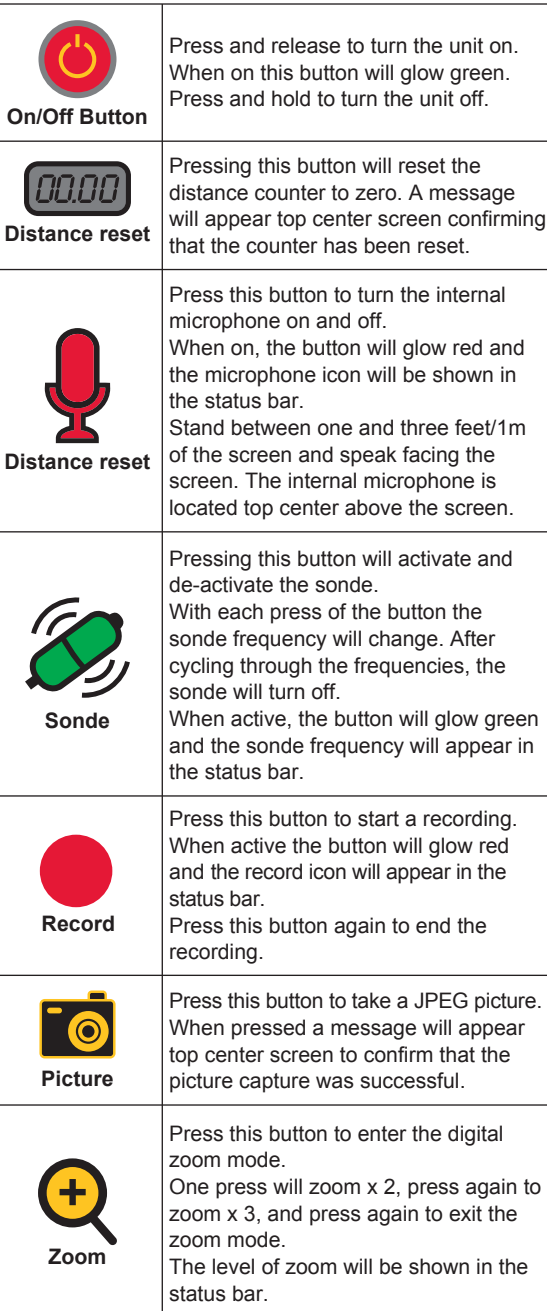

b **Playback**

**controls and Camera lights**

While viewing or Recording: Use the Left/Right Arrow section to increase or lower the camera lights. Use the Pause/Resume button while recording or playing a video to pause and resume the video.

To re-name a file: Use these buttons to navigate the on-screen keyboard which appears when a recording is stopped. Use the center Enter button to select the letters to name the file. While playing a video: Use these buttons to Pause, Forward Fast, Stop and Rewind the video playing.

# **LCD Keypad Buttons**

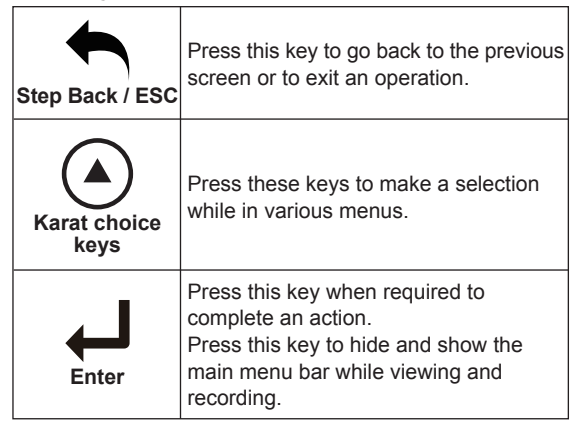

# **Make a Video Recording or JPEG Picture**

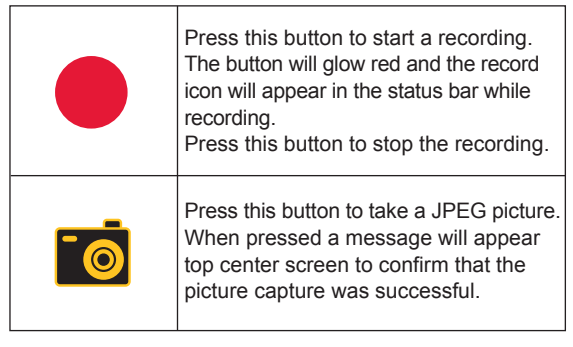

METROTECH

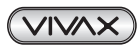

#### **VIVAX**  $|\psi\>$ **METROTECH**

#### **Main On-Screen Menu**

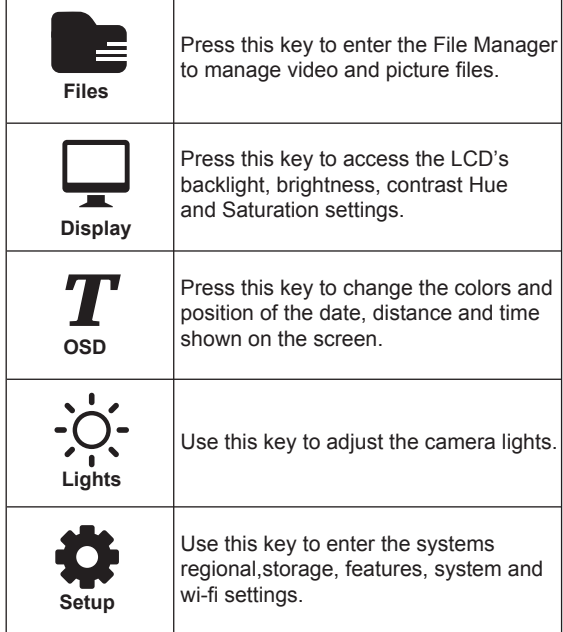

# **Playing, Copying and Deleting Files**

(VIVAX)

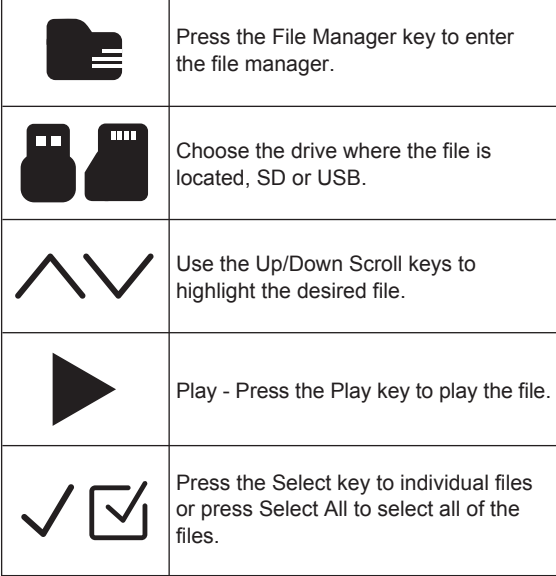

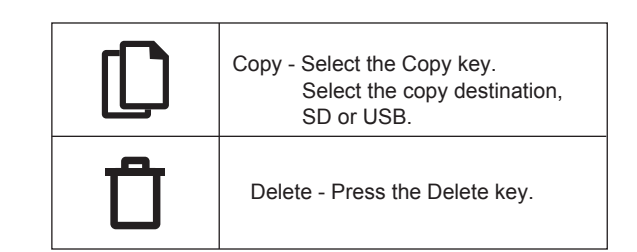

# **vCamMX-2 File Manager Screen**

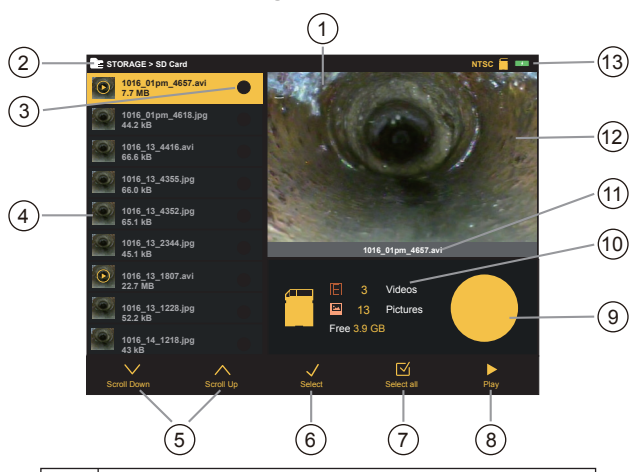

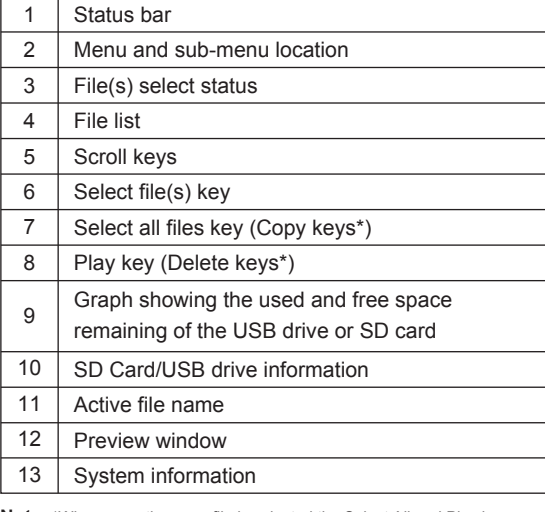

**Note:** \*When more than one file is selected the Select All and Play keys are replaced by Copy and Delete keys.

# **Vivax-Metrotech Corp. (Headquarters)**

3251 Olcott Street, Santa Clara, CA 95054, USA

T/Free: 800-446-3392 Tel: +1-408-734-1400 Fax: +1-408-734-1415 Email: sales@vxmt.com Website: www.vivax-metrotech.com

## **Vivax-Metrotech Ltd. (UK)**

Unit 18-19, Woodside Road, South Marston Industrial Estate, Swindon, SN3 4WA, UK

Free Phone: 0800 0281811 Tel: +44(0)1793 822679 Email: salesUK@vxmt.com

## **Vivax Canada Inc. (Canada)**

41 Courtland Ave Unit 6, Vaughan, ON L4K 3T3, Canada

Tel: +1-289-846-3010 Fax: +1-905-752-0214 Email: CanadianSales@vxmt.com

*Please visit www.vxmt.com for other locations.*

www.vivax-metrotech.com

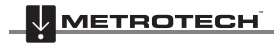